# Design of Digital Circuits and Systems Testing: Assertions, OOP

**Instructor:** Justin Hsia

#### **Teaching Assistants:**

Colton Harris Deepti Anoop

Gayathri Vadhyan Jared Yoder

Lancelot Wathieu Matthew Hung

#### **Relevant Course Information**

- Quiz 4 this Thursday @ 11:40 am
  - Algorithms to Hardware
- Lab 5 report due Friday (5/17)
- Lab 6 proposal due next week (5/22)
  - (1) Describe your major project behavior, features, components/modules, and user interaction in a few paragraphs
  - (2) Include at least a top-level block diagram (preferably with signals labeled on it; other diagrams welcome)
  - (3) Include images/sketches of VGA output
  - "Proposal Workshop" in lecture on 5/21

#### **Lecture Outline**

- Testbenches (yet again)
- Assertions
- Object-Oriented Programming

EE/CSE371, Spring 2024

#### **Testbenches**

- HDL module that tests another module
  - Typically called the device under test (dut) or unit under test (uut)
  - No ports (i.e., inputs or outputs)
  - Not synthesizable
  - Note: even if written in the same HDL, testbenches may give different simulation results on different simulators

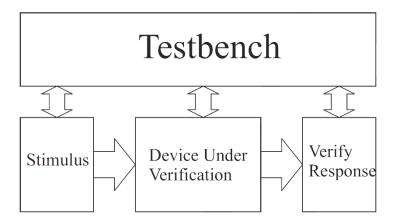

Figure 8.1: Modular testbench structure.

#### **Test Vectors from a File**

- Can be convenient to load test vectors from a file
  - Use \$readmemb and \$readmemh
  - Can also save you recompiling time!

```
logic [W-1:0] test vectors[0:15];
// define test inputs
integer i;
initial begin
   $readmemh("tests.txt", test_vectors);
   Reset = 1; Start = 0; @(posedge clk);
   Reset = 0; @(posedge clk);
   for (i = 0; i < 2**4; i++) begin
      Start = 1; Num = test vectors[i]; @(posedge clk);
      Start = 0;
                                       @(posedge Ready);
   end
   @(posedge clk); // extra cycle of output
   $stop();
```

EE/CSE371, Spring 2024

### **Dumping Responses**

- The results of a simulation can be "dumped" to a file for later viewing in a waveform viewer or analysis
  - \$\dumpfile \specifies \text{the name of the file}
    - "dump.vcd" by default (Value Change Dump)
    - Found in <Project>\simulation\modelsim
  - \$dumpvars saves all of the variables from that point onward to that file
    - You can use arguments to specify which variables you want

```
// define test inputs
integer i;
initial begin

$dumpfile("values.vcd");
$dumpvars;

Reset = 1; Start = 0; @(posedge clk);
Reset = 0; @(posedge clk);
```

# **EDA Playground**

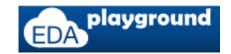

- The advanced verification features we will discuss cannot be run in ModelSim so we will use EDA Playground instead
  - A web application that will let you use more powerful commercial simulators
  - Homework 6 will walk you through the registration process and a short tutorial
  - To use the waveform viewer in EDA playground, you must generate a .vcd file during your simulation!

### **Checking Responses (Review)**

- Visually checking simulated waveforms quickly becomes impractical for large designs simulated over thousands of clock cycles
  - Even for isPrime, we are constantly scanning right for Done, then scanning up and down for P.
  - Displaying and explaining your waveforms for labs has been tedious for a while now
- There are simulator-independent system tasks to write messages to the user/tester!
  - Look similar to printf() in C
    - \$<system\_task>(<format\_string>, <sig\_1>, <sig\_2>, ...)

### Format Specifiers (Review)

Table 5.7: Format Specifiers

| Specifier | Meaning                               |
|-----------|---------------------------------------|
| %h        | Hexadecimal format                    |
| %d        | Decimal format                        |
| %o        | Octal format                          |
| %b        | Binary format                         |
| %c        | ASCII character format                |
| %v        | Net signalstrength                    |
| %m        | Hierarchical name of current scope    |
| %s        | String                                |
| %t        | Time                                  |
| %e        | Real in exponential format            |
| %f        | Real in decimal format                |
| %g        | Real in exponential or decimal format |

Table 5.8: Special characters.

| Symbol        | Meaning                                  |
|---------------|------------------------------------------|
| $\setminus n$ | New line                                 |
| \t            | Tab                                      |
|               | \character                               |
| \','          | " character                              |
| \xyz          | Where xyz is are octal digits            |
|               | - the character given by that octal code |
| %%            | % character                              |

- Warning: these differ from the specifiers for printf
- The minimum field width is specified by numbers between the '%' and specifier letter
  - e.g., %3d will pad out to 3 digits if necessary,
     %0d will show just the minimum number of digits needed

# Checking Responses: \$display (Review)

Triggers once when encountered, prints the given format string and adds a new line:

```
// define test inputs
integer i;
initial begin
  Reset = 1; Start = 0; @(posedge clk);
  Reset = 0; @(posedge clk);
  for (i = 0; i < 2**W; i++) begin
     Start = 1; Num = i; @(posedge clk);
     Start = 0;
                        @(posedge Ready);
     $display("T = %4t, isPrime(%2d) = %s",
              $time, Num, P ? "Yes" : "No ");
  end
  @(posedge clk); // extra cycle of output
  $stop();
end
```

```
Transcript
VSIM 4> run -all
# T = 90, isPrime(0) = No
 T = 150, isPrime(1) = No
# T = 210, isPrime(2) = Yes
  T = 270, isPrime(3) = Yes
# T = 330, isPrime(4) = No
 T = 410, isPrime(5) = Yes
    = 470, isPrime(6) = No
 T = 570, isPrime(7) = Yes
    = 630, isPrime(8) = No
  T = 710, isPrime(9) = No
    = 770, isPrime(10) = No
 T = 910, isPrime(11) = Yes
 T = 970, isPrime(12) = No
\# T = 1130, isPrime(13) = Yes
# T = 1190, isPrime(14) = No
\# T = 1270, isPrime(15) = No
```

#### Checking Responses: \$write

Triggers once when encountered, prints the given format string without a new line:

```
// define test inputs
integer i;
initial begin
   Reset = 1; Start = 0; @(posedge clk);
   Reset = 0; @(posedge clk);
   for (i = 0; i < 2**W; i++) begin
      Start = 1; Num = i; @(posedge clk);
      Start = 0;
                         @(posedge Ready);
      \frac{\text{write}(T = \%4t, isPrime(\%2d) = \%s\n'',}{}
             $time, Num, P ? "Yes" : "No ");
   end
   @(posedge clk); // extra cycle of output
   $stop();
end
```

#### Same messages?

```
Transcript =
VSIM 3> run -all
# T = 90, isPrime(0) = No
  T = 150, isPrime(1) = No
  T = 210, isPrime(2) = Yes
 T = 270, isPrime(3) = Yes
    = 330, isPrime(4) = No
    = 410, isPrime(5) = Yes
  T = 470, isPrime(6) = No
# T = 570, isPrime( 7) = Yes
  T = 630, isPrime(8) = No
# T = 710, isPrime( 9) = No
\# T = 770, isPrime(10) = No
# T = 910, isPrime(11) = Yes
\# T = 970, isPrime(12) = No
# T = 1130, isPrime(13) = Yes
\# T = 1190, isPrime(14) = No
\# T = 1270, isPrime(15) = No
```

#### Checking Responses: \$monitor

Triggers when encountered, then triggers anytime one of its signal changes (adds a new line):

```
// define test inputs
integer i;
initial begin
   monitor("T = %4t, isPrime(%2d) = %s\n",
           $time, Num, P ? "Yes" : "No ");
   Reset = 1; Start = 0; @(posedge clk);
   Reset = 0; @(posedge clk);
   for (i = 0; i < 2**W; i++) begin
     Start = 1; Num = i; @(posedge clk);
     Start = 0;
                         @(posedge Ready);
   end
  @(posedge clk); // extra cycle of output
  $stop();
end
```

#### Same messages?

```
Transcript =
VSIM 6> run -all
# T = 0, isPrime(x) = He
# T = 30, isPrime(0) = He
  T = 70, isPrime(0) = No
      90, isPrime( 1) = No
      150, isPrime(2) = No
      190, isPrime(2) = Yes
      210, isPrime(3) = Yes
  T = 270, isPrime(4) = Yes
    = 310, isPrime(4) = No
  T = 330, isPrime(5) = No
    = 390, isPrime(5) = Yes
      410, isPrime( 6) = Yes
    = 450, isPrime(6) = No
  T = 470, isPrime(7) = No
   = 550, isPrime(7) = Yes
\# T = 570, isPrime(8) = Yes
  T = 610, isPrime(8) = No
    = 630, isPrime(9) = No
    = 710, isPrime(10) = No
      770, isPrime(11) = No
     890, isPrime(11) = Yes
  T = 910, isPrime(12) = Yes
\# T = 950, isPrime(12) = No
\# T = 970, isPrime(13) = No
```

#### **Lecture Outline**

- Testbenches (yet again)
- Assertions
- Object-Oriented Programming

#### **Assertion-Based Verification**

- \$ \$display, \$write, \$monitor
  - Can indicate the response of the circuit in textual form
  - Still must be verified manually/visually, even if you also print the expected response alongside it
- Assertions are SystemVerilog features that can print messages when an expected condition fails
  - assert immediate assertion that follows simulation event semantics
  - assert property concurrent assertion based on clock semantics

#### **Immediate Assertions**

An immediate assertion is an if-else statement with a default-generated else:

```
if (P == 1); // nothing if true
else $error("Assertion error.");
```

- Must be contained inside of a procedural block
- Can also explicitly define pass and fail statements:

```
// defined pass, default fail
assert (P == 1) $display("%2d is prime", Num);

// default pass (nothing), defined fail
assert (P == 1) else $error("%2d is not prime", Num);

// defined pass, defined fail
assert (P == 1) $display("%2d is prime", Num);
else $error("%2d is not prime", Num);
```

### Failure Messages

- Messaging: \$info, \$warning, \$error
  - Ordered in increasing severity (less severe are suppressible)
  - Same argument format as \$display, \$monitor
  - All print additional debugging line (time, scope, file, line), but simulation continues
- & Break: \$fatal
  - Takes an error\_code as extra (1<sup>st</sup>) argument that is passed to \$finish, which terminates the simulation
  - ModelSim produces this pop-up box:
    - Click "No", otherwise ModelSim will exit

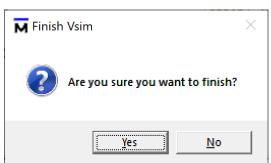

# Short Tech

# Break

#### **Concurrent Assertions**

- Concurrent assertions run continuously throughout simulation based on a sampling clock and can test for much more complex behaviors
  - Do not need to be placed inside another procedural block
  - Assert that a specified property is true
  - Like immediate assertions, can specify pass/fail code
  - Unfortunately, these do not work in ModelSim
- \* Example: assert that Ready and Done are never true at the same time property ready nand done:

```
property ready_nand_done;
   @(posedge clk) ~(Ready & Done);
endproperty
assert property (ready_nand_done);
```

### **Properties**

- Defined between property and endproperty
  - Includes the ability to define an argument list!

```
• e.g.,
property Nand(logic A, logic B);
    @(posedge clk) ~(A & B);
endproperty
assert property (Nand(Ready, Done));
```

- Can be defined in-line, but this is stylistically discouraged
- Complex properties are typically active over (i.e., they span) a period of time
  - Specified using a combination of implications and sequences

```
• e.g.,
property handshake;
    @(posedge clk) Req |-> ##[1:2] Ack;
endproperty
```

EE/CSE371, Spring 2024

# Implications (Mathematics)

- \*  $p \Rightarrow q$  is read as "p implies q"
  - lacktriangle A statement meaning: if p is true, then q must also be true
  - The statement evaluates to true or false based on whether the actual values of p and q support the implication:

| p     | q     | $p \Rightarrow q$ |
|-------|-------|-------------------|
| false | false |                   |
| false | true  |                   |
| true  | false |                   |
| true  | true  |                   |

• Logically equivalent to |p| | q or p ? q : 1

# Implications (SystemVerilog)

- ❖ Implications are notated by A | -> C and A | => C
  - A is the antecedent (LHS), C is the consequent (RHS)
  - The consequent is only evaluated if the antecedent is true
  - In the context of assertions and properties, evaluating to true is a pass and false is a fail
- Implication timing:
  - An overlapped implication (|->) evaluates C in the same clock cycle that A was true
  - A non-overlapped implication (|=>) evaluates C on the next clock cycle after A was true
- ❖ Practice: write an equivalent implication to ~(A&B)

#### Sequences

- A sequence is a series of Boolean expressions with defined relationships in time
  - Any Boolean expression is, by itself, an implicit sequence
  - Sequences can be constructed from other sequences and sequence operators
  - You can name a sequence and give it arguments using sequence and endsequence
- Common sequence operators:
  - ##N delays next sequence by N cycles
  - [\*N] N consecutive repetitions of the LHS
  - [=N]-N non-consecutive repetitions of the LHS
  - Any N can be replaced by the inclusive range A: B

### Sequences

Example: rewritten handshake property

```
sequence request;
  Req;
endsequence
sequence acknowledge;
  ##[1:2] Ack;
endsequence
property handshake;
  @(posedge clk) request |-> acknowledge;
endproperty
```

### **Assertion Example**

- Modified vending machine specs:
  - The machine only accepts dimes (D, 10¢) and nickels (N, 5¢)
  - Once 20¢ has been inserted, a gumball is dispensed;
     if more than 20¢ is inserted, all coins are returned
  - The machine has two lights
    - One to show that it is ready for the next transaction (Ready)
    - One to show that further coins need to be inserted (Coin)

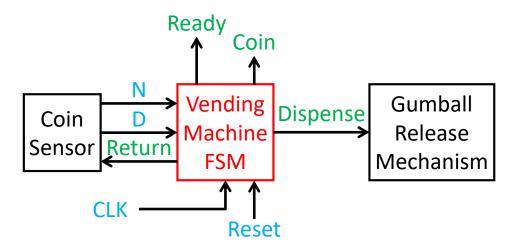

EE/CSE371, Spring 2024

# Vending Machine ASM Chart & State Table

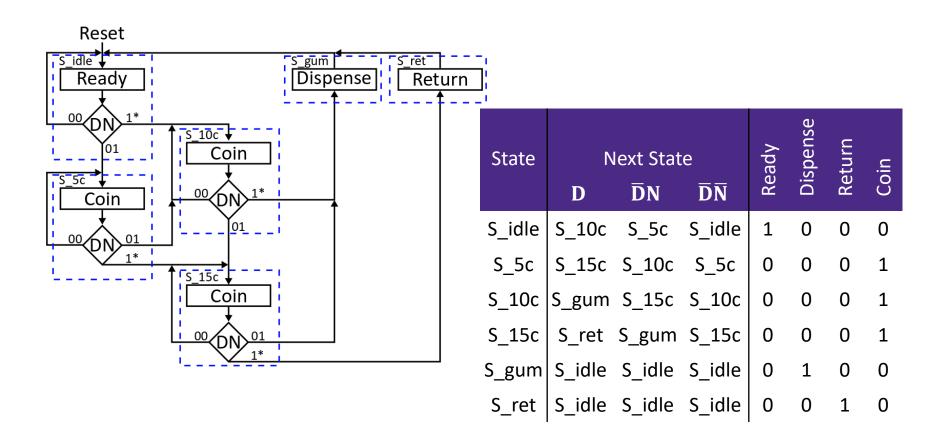

#### **Testing the Vending Machine**

- Dispense and Ready should never be asserted at the same time
  - Write an immediate assertion to double-check this fact in an always block:

Now write a concurrent assertion to double-check this fact on each clock edge:

EE/CSE371, Spring 2024

#### **Testing the Vending Machine**

- Write properties to double-check the following expected behaviors:
  - From the idle state, inserting a coin should cause the Coin output to be asserted:

- Scope reminder:
  - You may want to express an immediate assertion or property using states (parameter, enum)
  - Make sure that the assertion or property is inside the appropriate module then (not the test bench)

#### **Testing the Vending Machine**

- Write properties to double-check the following expected behaviors:
  - In every clock cycle, exactly 1 of Ready, Coin, Dispense, and Return should be asserted:

### **Aside: Default Clocking**

Instead of putting the clock edge in every property, it is possible to define a default clocking block:

```
default clocking clock_block;
   @(posedge clk)
endclocking
```

Then you can omit the @(posedge clk) clause in properties and assertions!

# Short Tech

# Break

#### **Lecture Outline**

- Testbenches (yet again)
- Assertions
- Object-Oriented Programming

# **Object-Oriented Programming**

- SystemVerilog allows for OOP
  - Including inheritance and polymorphism
  - For verification not synthesizable (no good in ModelSim)
- Encapsulates the data together with the code/routines that manipulates them
  - Proper usage can yield gains in productivity, maintainability, and thoroughness
- Facilitates testing testbench's goal is to apply stimuli
   and then check to see if the result is correct
  - We can model our testbenches as objects that perform a sequence of actions: create a transaction, transmit it, receive the result, check the result, report any issues

# **OOP Terminology**

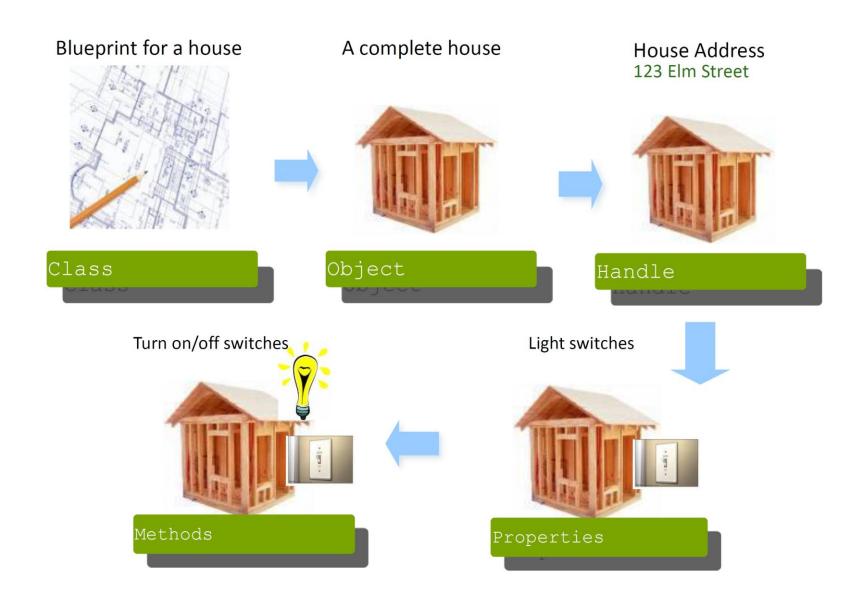

# **Defining a Class**

A class is defined between class and endclass

```
class Transaction;
bit [31:0] addr;
function void display();
    $display("Transaction: %h", addr);
endfunction
endclass
```

- Can be defined at the top-level or within a module or package
  - Typically define each class in a separate file, or can group related classes in packages

#### **Aside: Packages**

- A package creates an explicitly named scope that contains declarations intended to be shared
  - Can contain types, variables, tasks, functions, sequences, properties, classes, etc.
  - Must be a top-level block

```
package pack;
  class Trans;
  // class body
  endclass
endpackage
```

 Package components can be accessed directly via the scope resolution operator (::) or imported

```
module use_trans();
   initial begin
     pack::Trans tr;
     // test code
   end
endmodule
```

```
module use_trans();
  import pack::*;
  initial begin
    Trans tr;
    // test code
  end
endmodule
```

EE/CSE371, Spring 2024

#### **Constructing and Using Objects**

Create class handle, instantiate an object instance, use dot notation to access properties and methods:

```
module use_trans();
   initial begin
    // separate
    pack::Trans tr;
    tr = new();
   end
endmodule
```

```
module use_trans();
  initial begin
    // combined
    pack::Trans tr = new();
    tr.display();
    $write("%0d", tr.addr);
  end
endmodule
```

Can define/override the class constructor:

```
class Transaction;
bit [31:0] addr;

function new();
   addr = 371;
   endfunction

// rest of class definition...
```

#### **Classes Exercise**

- A MemTrans class to generate transactions for memory modules
- Create the class with the following:
  - data\_in property of logic type (8 bits)
  - addr property of logic type (4 bits)
  - write property of logic type (1 bit)
  - void function that prints out the values of data\_in and addr in hex and write in binary
  - A reasonable constructor
- Create a mem\_test module that instantiates a MemTrans object and invokes its function

### **Layered Testbenches**

- Each block is an object and passes transaction objects
  - Generator creates transactions
  - Driver talks to design
  - Monitor receives response
  - Scoreboard compares response to expectations
- Transactions can be transferred and held in FIFO buffers for queuing

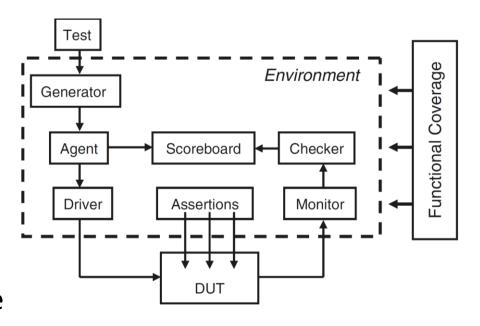

EE/CSE371, Spring 2024

# **Looking Ahead**

- Classes are required for SystemVerilog's constrained randomization features
- Randomized testing
  - Difficult to completely test large designs
  - Can be hard to anticipate all edge cases
  - Want to find unexpected errors
    - Designed tests only cover what you are anticipating